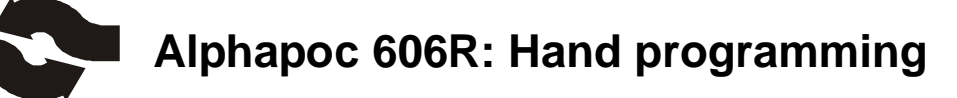

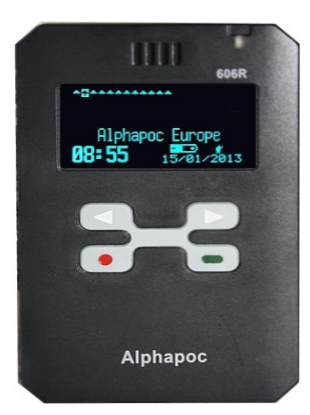

- 1. power on the device
- 2. push red and green button together for about 3 seconds
- 3. the display shows: "Password: 0000"
- 4. the password depends on the programming information you told us. if there is no other password told from you then it is default: 1234
- 5. numbers are chosen with red button (up) and green button (down)
- 6. please move within the menu using the arrow keys (left/right)
- 7. after finishing password please push the right arrow key
- 8. the display will show:
	- A: [ ON] 1234560
	- B: [ ON] 1234561
	- C: [ ON] 1234562
	- D: [ ON] 1234563
- 9. navigate into the menu with the arrow keys, push red or green button for input information.
- 10. you can change the capcodes, each capcode can be separately switched on/off.
- 11. if you go ahead with the right arrow key, you will see the following menu:

BAUDRATE:

POLARITY:

FREQ:

PROGRAM EXIT

- 12. if you programming is finished you need to move on this page to "PROGRAM" and push the red button.
- 13. the display shows now: "EEPROM PROGRAMMING..."
- 14. if the device has finished the programming you will see: "\*\*FINISHED\*\*"

© All rights on text and pictures reserved !

more information:

Alphapoc – Professional POCSAG DECODING BS-Electronics GbR \* Virchowstr.40 \* 66424 Homburg phone: 0049 6841 – 120 / 400 \* Alphapoc-Ho[tline: phone: 0049](http://www.alphapoc.de/)  6841 – 120 / 412 more inf[ormation and download](mailto:support:@alphapoc.de)s: **www.alphapoc-**

your local dealer: Alphapoc Support & Services Hotline: 06841 – 120 / 400 Fax: 06841 – 120 / 409 Email: [alphapoc@alphapoc.de](mailto:alphapoc:@alphapoc.de)